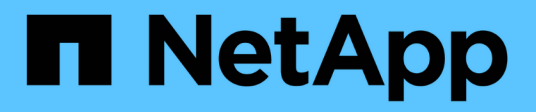

## **Personalizar una política de replicación** ONTAP 9

NetApp April 24, 2024

This PDF was generated from https://docs.netapp.com/es-es/ontap/data-protection/create-customreplication-policy-concept.html on April 24, 2024. Always check docs.netapp.com for the latest.

# **Tabla de contenidos**

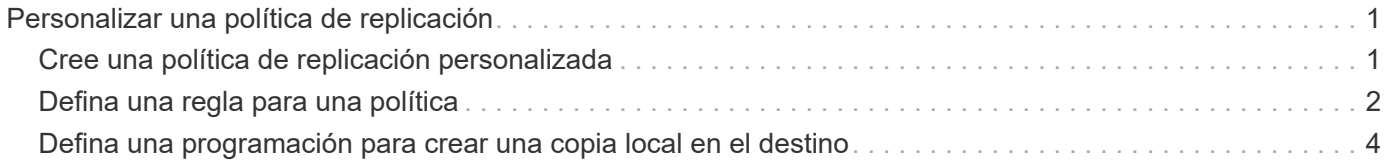

# <span id="page-2-0"></span>**Personalizar una política de replicación**

# <span id="page-2-1"></span>**Cree una política de replicación personalizada**

Puede crear una directiva de replicación personalizada si la directiva predeterminada para una relación no es adecuada. Puede que desee comprimir datos en una transferencia de red, por ejemplo, o modificar el número de intentos que realiza SnapMirror para transferir copias Snapshot.

Puede usar una directiva predeterminada o personalizada al crear una relación de replicación. Para un archivo personalizado (anteriormente SnapVault) o una política de replicación unificada, debe definir una o más *rules* que determinen qué copias Snapshot se transfieren durante la inicialización y la actualización. También es posible que desee definir una programación para crear copias Snapshot locales en el destino.

El *policy type* de la directiva de replicación determina el tipo de relación que admite. En la siguiente tabla se muestran los tipos de directivas disponibles.

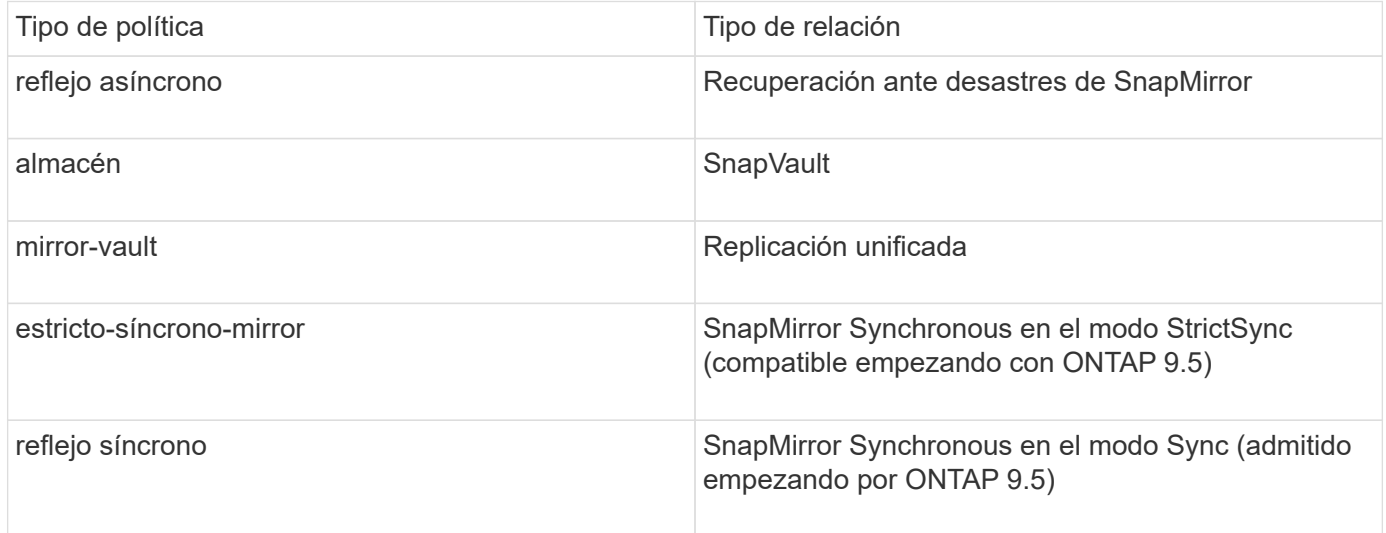

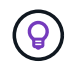

Al crear una directiva de replicación personalizada, es una buena idea modelar la directiva después de una directiva predeterminada.

#### **Paso**

1. Cree una política de replicación personalizada:

```
snapmirror policy create -vserver SVM -policy policy -type async-
mirror|vault|mirror-vault|strict-sync-mirror|sync-mirror -comment comment
-tries transfer_tries -transfer-priority low|normal -is-network-compression
-enabled true|false
```
Para obtener una sintaxis de comando completa, consulte la página man.

A partir de ONTAP 9.5, puede especificar la programación para crear una programación de copia Snapshot común para relaciones de SnapMirror síncrono mediante la -common-snapshot-schedule parámetro. De forma predeterminada, la programación común de copias de Snapshot para relaciones de SnapMirror síncrono es una hora. Puede especificar un valor de 30 minutos a dos horas para la programación de la copia de Snapshot para las relaciones de SnapMirror Synchronous.

En el ejemplo siguiente se crea una política de replicación personalizada para la recuperación ante desastres de SnapMirror que permite la compresión de red para las transferencias de datos:

```
cluster dst::> snapmirror policy create -vserver svm1 -policy
DR compressed -type async-mirror -comment "DR with network compression
enabled" -is-network-compression-enabled true
```
En el ejemplo siguiente se crea una política de replicación personalizada para SnapVault:

```
cluster dst::> snapmirror policy create -vserver svm1 -policy
my_snapvault -type vault
```
En el ejemplo siguiente se crea una política de replicación personalizada para la replicación unificada:

```
cluster dst::> snapmirror policy create -vserver svm1 -policy my unified
-type mirror-vault
```
En el ejemplo siguiente se crea una política de replicación personalizada para la relación de SnapMirror Synchronous en el modo StrictSync:

cluster dst::> snapmirror policy create -vserver svm1 -policy my\_strictsync -type strict-sync-mirror -common-snapshot-schedule my\_sync\_schedule

#### **Después de terminar**

En el caso de los tipos de políticas «'vault» y «mercado», deberá definir las reglas que determinen las copias snapshot que se transfieren durante la inicialización y actualización.

Utilice la snapmirror policy show Comando para comprobar que la política de SnapMirror se ha creado. Para obtener una sintaxis de comando completa, consulte la página man.

### <span id="page-3-0"></span>**Defina una regla para una política**

En el caso de las directivas personalizadas con el tipo de política «'vault» o «márrorvault», debe definir al menos una regla que determine qué copias snapshot se transfieren durante la inicialización y la actualización. También puede definir reglas para las políticas predeterminadas con el tipo de política «'vault» o «'mirror-vault».

#### **Acerca de esta tarea**

Todas las normas que tengan el tipo de política «'vault» o « márror-vault» deberán tener una regla que especifique qué copias snapshot replicar. La regla «'bimensual'», por ejemplo, indica que sólo deben replicarse las copias snapshot asignadas a la etiqueta «'bimensual'» de SnapMirror. Debe especificar la etiqueta de SnapMirror al configurar la política de Snapshot en el origen.

Cada tipo de política está asociado a una o más reglas definidas por el sistema. Estas reglas se asignan automáticamente a una directiva cuando se especifica su tipo de directiva. La siguiente tabla muestra las reglas definidas por el sistema.

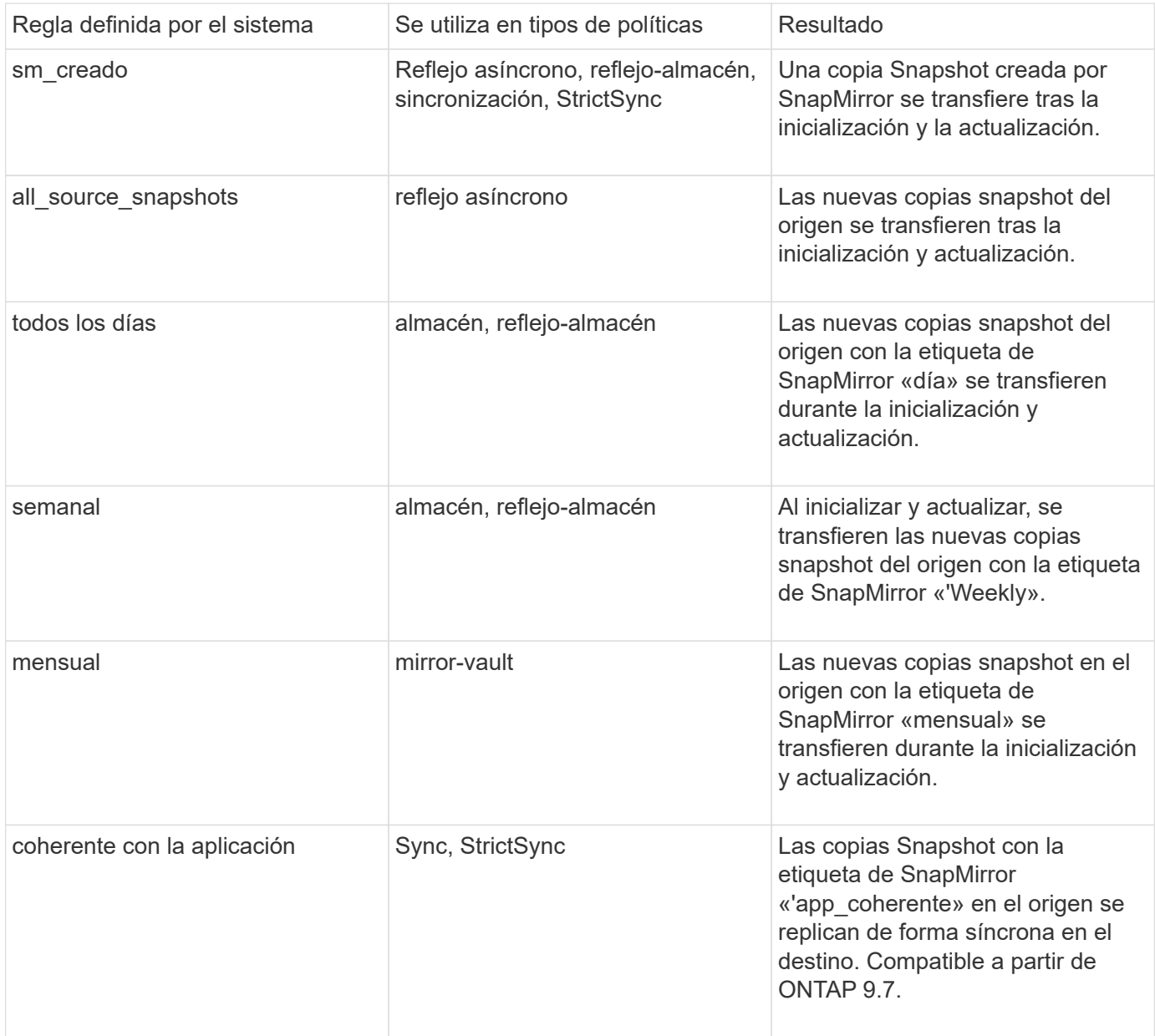

Excepto para el tipo de política «'duplicación asíncrona'», puede especificar reglas adicionales según sea necesario, para directivas predeterminadas o personalizadas. Por ejemplo:

- Para el valor predeterminado MirrorAndVault Política puede crear una regla llamada «bimensual» para hacer coincidir las copias Snapshot de la fuente con la etiqueta «bimensual» de SnapMirror.
- En el caso de una política personalizada con el tipo de política «mercado de productos vault», puede crear una regla llamada «bisemanal» para hacer coincidir las copias Snapshot del origen con la etiqueta de SnapMirror «bisemanales».

#### **Paso**

1. Definir una regla para una directiva:

```
snapmirror policy add-rule -vserver SVM -policy policy_for_rule -snapmirror
```
-label *snapmirror-label* -keep *retention\_count*

Para obtener una sintaxis de comando completa, consulte la página man.

En el siguiente ejemplo, se añade una regla con la etiqueta de SnapMirror bi-monthly al valor predeterminado MirrorAndVault política:

```
cluster dst::> snapmirror policy add-rule -vserver svm1 -policy
MirrorAndVault -snapmirror-label bi-monthly -keep 6
```
En el siguiente ejemplo, se añade una regla con la etiqueta de SnapMirror bi-weekly al personalizado my\_snapvault política:

```
cluster dst::> snapmirror policy add-rule -vserver svm1 -policy
my_snapvault -snapmirror-label bi-weekly -keep 26
```
En el siguiente ejemplo, se añade una regla con la etiqueta de SnapMirror app consistent al personalizado Sync política:

```
cluster dst::> snapmirror policy add-rule -vserver svm1 -policy Sync
-snapmirror-label app consistent -keep 1
```
Luego, puede replicar las copias Snapshot del clúster de origen que coincidan con esta etiqueta de SnapMirror:

```
cluster src::> snapshot create -vserver vs1 -volume vol1 -snapshot
snapshot1 -snapmirror-label app consistent
```
## <span id="page-5-0"></span>**Defina una programación para crear una copia local en el destino**

Para las relaciones de SnapVault y de replicación unificada, puede protegerse contra la posibilidad de que una copia Snapshot actualizada se dañe al crear una copia de la última copia Snapshot transferida en el destino. Esta «copia local» se conserva independientemente de las reglas de retención del origen, de modo que, aunque la copia Snapshot transferida mediante SnapMirror ya no esté disponible en el origen, dicha copia estará disponible en el destino.

#### **Acerca de esta tarea**

Se especifica la programación para crear una copia local en el -schedule opción de snapmirror policy add-rule comando.

#### **Paso**

1. Definir una programación para crear una copia local en el destino:

```
snapmirror policy add-rule -vserver SVM -policy policy_for_rule -snapmirror
-label snapmirror-label -schedule schedule
```
Para obtener una sintaxis de comando completa, consulte la página man. Para ver un ejemplo de cómo crear una programación de trabajos, consulte ["Crear una programación de trabajo de replicación".](https://docs.netapp.com/es-es/ontap/data-protection/create-replication-job-schedule-task.html)

En el ejemplo siguiente se añade una programación para crear una copia local en los valores predeterminados MirrorAndVault política:

```
cluster dst::> snapmirror policy add-rule -vserver svm1 -policy
MirrorAndVault -snapmirror-label my_monthly -schedule my_monthly
```
En el siguiente ejemplo, se agrega una programación para crear una copia local en el personalizado my\_unified política:

```
cluster_dst::> snapmirror policy add-rule -vserver svm1 -policy
my unified -snapmirror-label my monthly -schedule my monthly
```
#### **Información de copyright**

Copyright © 2024 NetApp, Inc. Todos los derechos reservados. Imprimido en EE. UU. No se puede reproducir este documento protegido por copyright ni parte del mismo de ninguna forma ni por ningún medio (gráfico, electrónico o mecánico, incluidas fotocopias, grabaciones o almacenamiento en un sistema de recuperación electrónico) sin la autorización previa y por escrito del propietario del copyright.

El software derivado del material de NetApp con copyright está sujeto a la siguiente licencia y exención de responsabilidad:

ESTE SOFTWARE LO PROPORCIONA NETAPP «TAL CUAL» Y SIN NINGUNA GARANTÍA EXPRESA O IMPLÍCITA, INCLUYENDO, SIN LIMITAR, LAS GARANTÍAS IMPLÍCITAS DE COMERCIALIZACIÓN O IDONEIDAD PARA UN FIN CONCRETO, CUYA RESPONSABILIDAD QUEDA EXIMIDA POR EL PRESENTE DOCUMENTO. EN NINGÚN CASO NETAPP SERÁ RESPONSABLE DE NINGÚN DAÑO DIRECTO, INDIRECTO, ESPECIAL, EJEMPLAR O RESULTANTE (INCLUYENDO, ENTRE OTROS, LA OBTENCIÓN DE BIENES O SERVICIOS SUSTITUTIVOS, PÉRDIDA DE USO, DE DATOS O DE BENEFICIOS, O INTERRUPCIÓN DE LA ACTIVIDAD EMPRESARIAL) CUALQUIERA SEA EL MODO EN EL QUE SE PRODUJERON Y LA TEORÍA DE RESPONSABILIDAD QUE SE APLIQUE, YA SEA EN CONTRATO, RESPONSABILIDAD OBJETIVA O AGRAVIO (INCLUIDA LA NEGLIGENCIA U OTRO TIPO), QUE SURJAN DE ALGÚN MODO DEL USO DE ESTE SOFTWARE, INCLUSO SI HUBIEREN SIDO ADVERTIDOS DE LA POSIBILIDAD DE TALES DAÑOS.

NetApp se reserva el derecho de modificar cualquiera de los productos aquí descritos en cualquier momento y sin aviso previo. NetApp no asume ningún tipo de responsabilidad que surja del uso de los productos aquí descritos, excepto aquello expresamente acordado por escrito por parte de NetApp. El uso o adquisición de este producto no lleva implícita ninguna licencia con derechos de patente, de marcas comerciales o cualquier otro derecho de propiedad intelectual de NetApp.

Es posible que el producto que se describe en este manual esté protegido por una o más patentes de EE. UU., patentes extranjeras o solicitudes pendientes.

LEYENDA DE DERECHOS LIMITADOS: el uso, la copia o la divulgación por parte del gobierno están sujetos a las restricciones establecidas en el subpárrafo (b)(3) de los derechos de datos técnicos y productos no comerciales de DFARS 252.227-7013 (FEB de 2014) y FAR 52.227-19 (DIC de 2007).

Los datos aquí contenidos pertenecen a un producto comercial o servicio comercial (como se define en FAR 2.101) y son propiedad de NetApp, Inc. Todos los datos técnicos y el software informático de NetApp que se proporcionan en este Acuerdo tienen una naturaleza comercial y se han desarrollado exclusivamente con fondos privados. El Gobierno de EE. UU. tiene una licencia limitada, irrevocable, no exclusiva, no transferible, no sublicenciable y de alcance mundial para utilizar los Datos en relación con el contrato del Gobierno de los Estados Unidos bajo el cual se proporcionaron los Datos. Excepto que aquí se disponga lo contrario, los Datos no se pueden utilizar, desvelar, reproducir, modificar, interpretar o mostrar sin la previa aprobación por escrito de NetApp, Inc. Los derechos de licencia del Gobierno de los Estados Unidos de América y su Departamento de Defensa se limitan a los derechos identificados en la cláusula 252.227-7015(b) de la sección DFARS (FEB de 2014).

#### **Información de la marca comercial**

NETAPP, el logotipo de NETAPP y las marcas que constan en <http://www.netapp.com/TM>son marcas comerciales de NetApp, Inc. El resto de nombres de empresa y de producto pueden ser marcas comerciales de sus respectivos propietarios.